## **Add - Remove a subscriber [nuevoMailer](http://www.nuevomailer.com/)apiV1**

# **v.4/5/6/7**

#### **What it does**

You can either use it for any or a combination of these:

- 1. **Start an opt-in or opt-out process** from any page or site. Add-remove a subscriber remotely.
- 2. **Trigger a transactional email** by giving the newsletter ID and a recipient email (new since v.5).

#### **How it does it**

- The process is silent. The subscriber is not redirected and optionally you can send the "Welcome", "Please confirm" and "Goodbye" emails.
- Examples: a customer completes an order, a contact form, your old newsletter form, after completing an action (visiting a page, responding to a call etc).
- The api has two variants: xmlhttp, and curl.
- For cross-domain requests you may need to activate some lines in the files *optIn.php* and *optOut.php* and define the external domain. You will see comments at the top of the files. It is about CORS.

#### **Set-up**

- 1. Inside the folder *api/nv\_api\_subscriber* you will find ready to use examples.
	- i. *processSub curl.php.* Uses PHP and Curl. Nice to use in PHP pages.
	- ii. *processSub\_js.html*. Uses xmlhttp and can be triggered from aspx, php, html and any other page.
- 2. In both files you must define the Install url and some other parameters that are explained below.
- 3. Use the example pages for initial testing and when everything works fine copy the code into your own pages.

#### **processSub\_js.html**

The first step is to define your installation url as shown below.

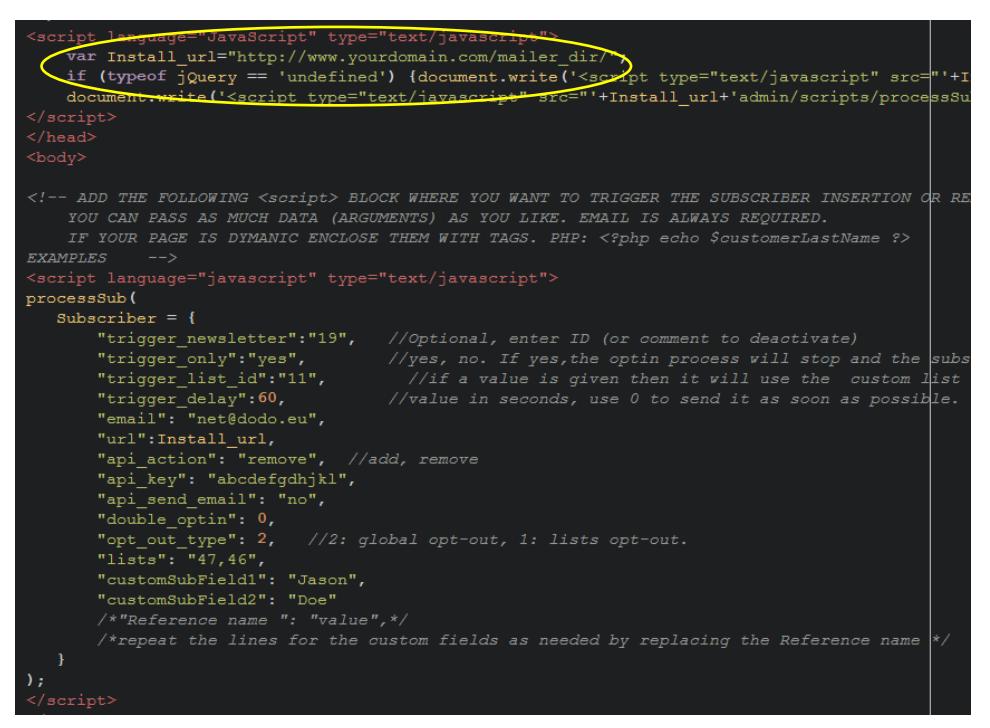

Then copy the whole <script> to </script> part and add it to your own page preferably within the <head> part.

The second part of code that you need is under EXAMPLES, from <script> to </script>.

Adjust your parameters and test it.

#### **processSub\_curl.php**

Define your installation url.

Copy the whole code into your page, adjust your parameters and test it.

```
Specify the url where nuevoMailer is installed.
    Replace http://www.yourdomain.com/mailer_dir/ with your own url & directory. */
$Install_url = "http://www.yourdomain.com/mailer_dir/";
/* Here is the subscriber data to send.
    In order to find the custom fields mapping look in your administration panel
    where you set-up the custom fields. Next to the drop-down menu you see the " Refer
$Subscripter = array("trigger newsletter"=>"12", //Optional, enter ID (or comment to deactivate)
    "trigger_only"=>"no", //yes, no. If yes, the subscriber will be added later whe
    "trigger_list_id"=>"46", //if a value is given then it will use the custom li
    "trigger_delay"=>20, //value in<br>"trigger_delay"=>20, //value in<br>"api_action" => "add", //add, remove
                                   //value in seconds, use 0 to send it as soon as possil
    "api_key" => "abcdefgdhjkl",
    "api_send_email" => "no",
    "email" => "john@dodo.net",
    "double_optin" => 0,"opt out type" => 2,
                             //2: global opt-out, 1: lists opt-out.
    "lists" => "50,53,55",
    "customSubField1" => "Jason",
    "customSubField2" => "Doe",
    "customSubField10"=>"Blue||Green"
    /* "Reference name " => "value", *//*repeat the lines for the custom fields as needed by replacing the Reference name
) ;
\overline{\S}url = (SSubscriber["api_action"]=="remove")?SInstall_url."subscriber/optOut.php":SIns
/*Make the curl request*/
curl_setopt($request, CURLOPT_FRESH_CONNECT, true);
     \overline{\phantom{x}} setopt ($request, CURLOPT HEADER, 0);
cur1curl_setopt($request, CURLOPT_POST, 1);
curl_setopt($request, CURLOPT_RETURNTRANSFER, true);
curl_setopt($request, CURLOPT_POSTFIELDS, $Subscriber);
curl_setopt($request, CURLOPT_TIMEOUT, 5);<br>curl_setopt($request, CURLOPT_FOLLOWLOCATION, 0);
curl exec ($request);
curl_close($request);
2>
```
### **List of arguments (parameters) you can use**

#### *You can use these arguments also for apiV2 / subscriber POST*

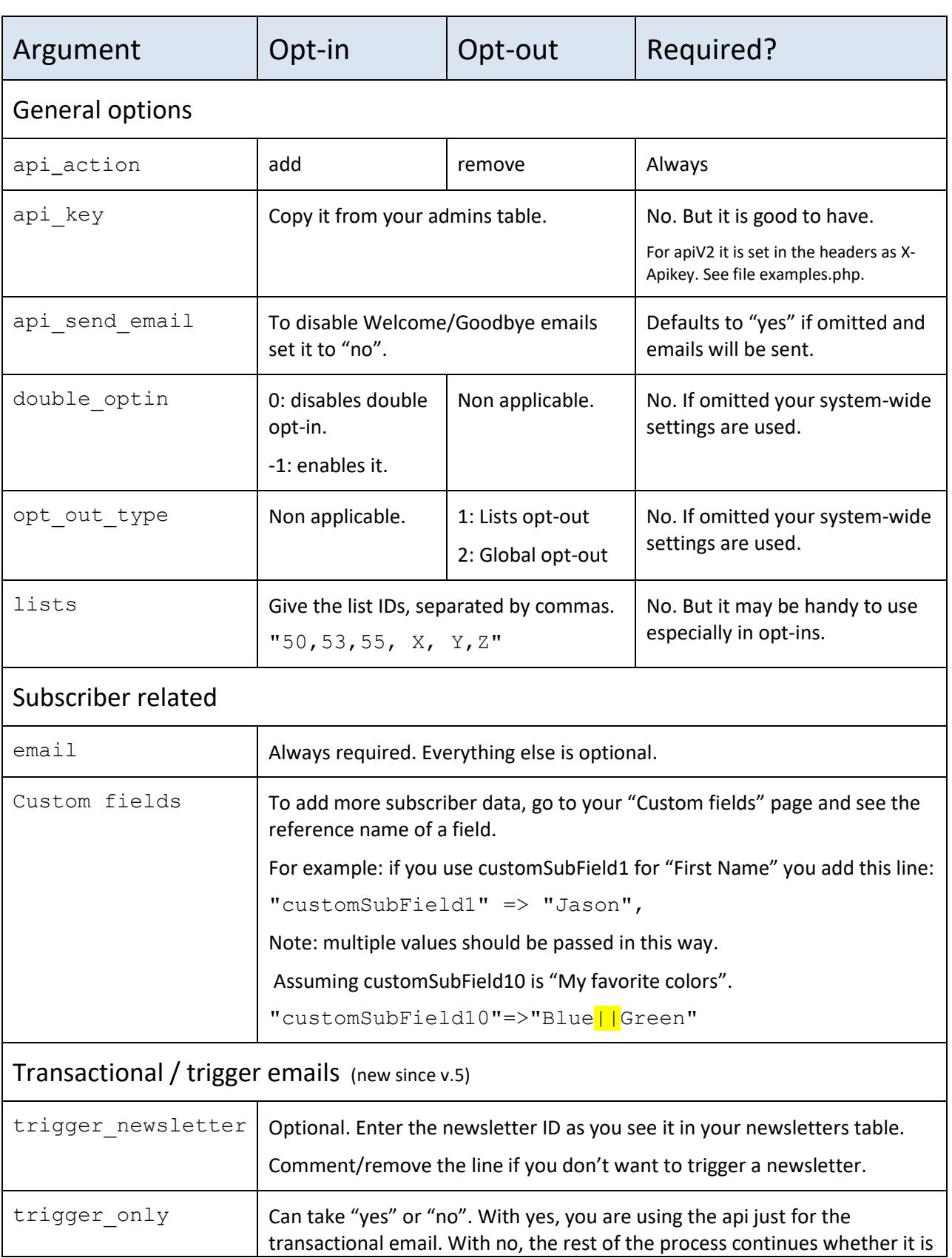

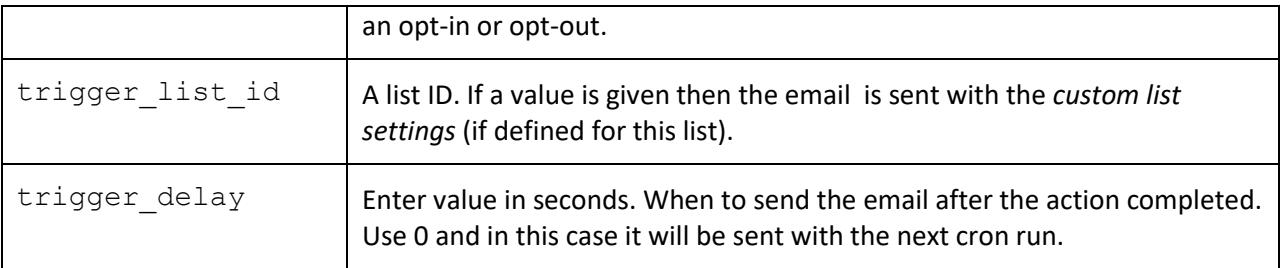

#### **Further notes**

}

- 1. You can combine the opt-in/-out process with a trigger newsletter.
- 2. Or you can use the api only for opt-in or opt-out or just for triggering a newsletter.
- 3. Do not use the trigger for welcome/goodbye emails since you can do this in other ways, directly from your administration panel.
- 4. The *api\_action* parameter is required when you use the api just for a trigger (no opt-in/-out). Use "add" in this case.

#### **A transactional newsletter example**

Send only a newsletter without any further action and without adding this email to your subscribers.

```
Subscriber = {
       "trigger_newsletter":"19", 
      "trigger only":"yes",
       "email": "email@domain.com",
       "url":Install_url,
       "api_action": "add"
```